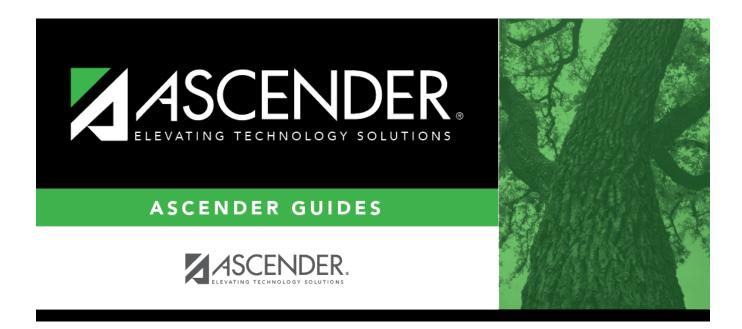

## **Options (Live Scheduling Load)**

### **Table of Contents**

| Load)1 |
|--------|
| Load)  |

# **Options (Live Scheduling Load)**

#### Scheduling > Maintenance > Live Scheduling Load > Options

This tab allows you to set options for scheduling students in a scheduling load.

- If you are running a trial scheduling load, the options are for the trial load.
- If you are running the actual scheduling load, the options are for the actual load.

Before the scheduling load is run, the following must be completed:

- Create next year campus courses and sections.
- Ensure students have next year course requests.
- Set the **Maximum Scheduling Semesters Allowed** field on Maintenance > Master Schedule > District > District Control.
- Set the following fields on Maintenance > Master Schedule > Campus > Campus Control:
  - Max Sems Allowed
  - Low Grade and High Grade
  - Period Begin and Period End
  - Norm Prd Cntrl
  - **Schedule Withdrawn Students** Select if you want to include withdrawn students in the trial run.
  - Scheduling Sequence Only grade levels with a priority are included in the scheduling load.

Restrictions are placed in order by proxy, section, campus course, and then district course.

#### Set options:

 $\Box$  Make the following selections:

| Course Balancing<br>by Gender | Select to balance the number of students assigned to all sections of a course by gender.                                                                                        |
|-------------------------------|----------------------------------------------------------------------------------------------------|
|                               | The program will attempt to balance the number of males and females<br>assigned to the course-section evenly based on the number of males and<br>females requesting the course. |

| Team Restriction<br>can be Lifted    | Select if classes restricted to one team code can have the restriction lifted during the scheduling process.                                                                                                    |
|--------------------------------------|----------------------------------------------------------------------------------------------------|
|                                      | Campuses that assign team codes usually <i>do not</i> select this option.                                                                                                    |
|                                      | In order for the scheduling load to restrict students by team code, the <b>Type</b><br><b>Restriction</b> field must be set to <i>Fixed</i> on Maintenance > Master Schedule > Campus > Sections.                                                                                                    |
| Seat Balancing                       | Select the intensity for seat balancing:                                                                                                    |
| Intensity                            | <i>High</i> - (Recommended) The program selects sections based on the most seats remaining. Seating will be considered the most important criterion for selecting a section to assign to a student. The scheduling process may take longer if <i>High</i> is selected, since it may bypass the best section for a student in order to achieve good balancing.                                                                                                    |
|                                      | <i>Low</i> - Balancing is not a concern. Select this option if you want the program to run as quickly as possible.                                                                                                    |
| Gender Restriction<br>can be Lifted  | Select if classes restricted to one gender can have the restriction lifted during the scheduling process.                                                                                                    |
|                                      | Campuses that have gender restrictions set in district courses or campus section usually <i>do not</i> select this option.                                                                                                    |
| Retain Partial<br>Schedules          | Select if you want to retain all student schedules, including those for students<br>who have been assigned a partial schedule. Selecting the field produces the<br>Student Reject Listing which allows you determine why courses could not be<br>scheduled.                                                                                                    |
| Grd Lvl Restriction<br>can be Lifted | Select if classes restricted to a particular grade level can have the restriction lifted during the scheduling process.                                                                                                    |
|                                      | Campuses that have grade level restrictions set in district courses or campus section usually <i>do not</i> select this option.                                                                                                    |
| Substitute<br>Alternate Courses      | Select if you want the scheduling load to schedule predefined course<br>alternatives for a student when the original class combinations cannot be<br>scheduled.                                                                                                    |
|                                      | The program will attempt to substitute alternate courses based on the order in which they are entered (i.e., <b>1st</b> , <b>2nd</b> , and <b>3rd Alt Course</b> fields on Maintenance > Student Schedules > Course Requests).<br><b>NOTE:</b> Alternate courses can be selected in ASCENDER StudentPortal.                                                                                                    |
| Schedule Required<br>Courses First   | Select to schedule the students into all required courses first and then elective<br>courses. For example, if a student has requested two required courses, one<br>with one section and another with two sections, the scheduler schedules the<br>course with one section first, and then the course with two sections. After all<br>of the required courses have been scheduled, the scheduler will schedule<br>elective courses in the same priority (i.e., one section, two sections, etc.) until<br>the student is scheduled. |
|                                      | If the field is blank, the courses are scheduled in priority order based on the<br>number of sections available. This increases the chances that more students<br>will get a complete schedule.                                                                                                    |
|                                      | <b>NOTE:</b> Required and elective courses are determined by the <b>Required</b> and <b>Elective</b> fields on Maintenance > Master Schedule > District > Courses.                                                                                                    |

| Seat Loading<br>Factor           | Type the percentage for increasing or decreasing the number of students<br>above or below the maximum seats allowed during the scheduling process.<br>For example, type 100 (i.e., 100%) to load the students into course-sections<br>according to the maximum seats allowed at the campus.                                                                                                    |
|----------------------------------|----------------------------------------------------------------------------------------------------|
| Fill Unscheduled<br>Periods with | Type the course number that will be used to autofill any period that does not<br>have a scheduled course for students who have a partial schedule. This is<br>usually a "See Counselor" course. It should be one-semester, one-period<br>course with one section for each period for each semester. For example, for a<br>two-semester campus with eight periods, you would need 16 sections of this<br>course. |

Click Save.

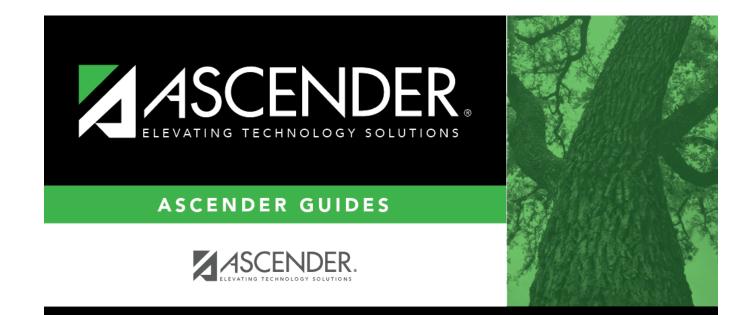

### **Back Cover**